# **Compaq StorageWorks** NAS B3000 Connexion

# **Merci d'avoir choisi le nouveau Compaq StorageWorksTM**

Le NAS B3000 permet aux clients de tirer parti des avantages d'un périphérique de stockage réseau (NAS, network attached storage). Le NAS B3000 est livré avec tous les périphériques, composants de stockage et logiciels requis pour un déploiement immédiat sur le lieu de travail. Il est optimisé pour la gestion des services de fichiers et le stockage des données sur divers clients et périphériques, sous différents systèmes d'exploitation. Le NAS B3000 est destiné aux clients ayant des besoins de stockage évoluant rapidement et cherchant à simplifier l'administration, améliorer les performances et accroître la fiabilité dans un environnement de serveur de fichiers multi-protocoles.

Ce document illustre toutes les configurations de connexion possibles avec votre nouveau *StorageWorks* NAS B3000.

#### **Avis**

**NAS B3000.**

© 2002 Compaq Information Technologies Group, L.P. Compaq, le logo Compaq, *StorageWorks, Compaq Insight Manager* et *SmartStart* sont des marques de Compaq Information Technologies Group, L.P.

Tous les autres noms de produits cités dans ce document sont des marques de leurs sociétés respectives.

Compaq ne pourra être tenu pour responsable des erreurs ou omissions de nature technique ou rédactionnelle qui pourraient subsister dans le présent document. Les informations contenues dans ce document sont fournies « en l'état » sans garantie d'aucune sorte et pourront faire l'objet de modifications sans préavis. Les garanties pour les produits Compaq sont exclusivement présentées dans la documentation accompagnant ces produits. Aucun élément du présent document ne pourra être interprété comme constituant une extension de garantie ou une garantie supplémentaire.

Imprimé aux États-Unis.

StorageWorks by Compaq NAS B3000 Manuel de référence de connexion Première édition (février 2002) Référence : 274867-051 **2002 Compaq Information Technologies Group, L.P.**

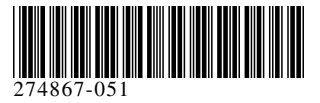

#### **Ce document fournit les informations de connexion suivantes :**

- · Connecteurs
- · Panneau arrière de l'armoire de stockage
- · Options de connexion

# **Connecteurs de périphériques**

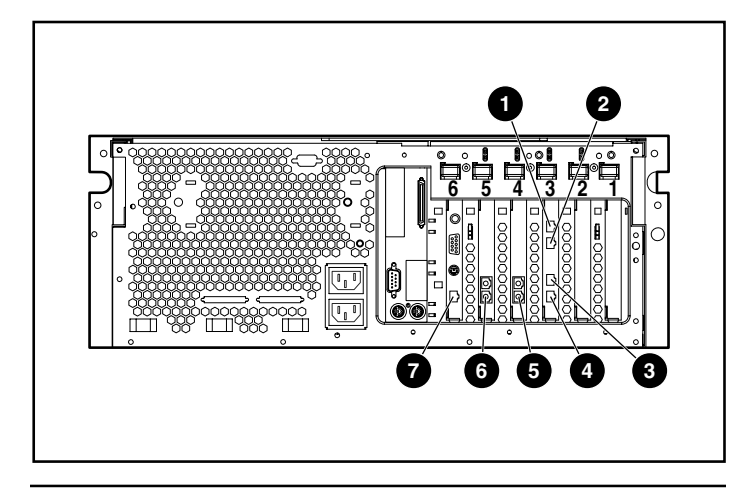

#### **Connecteurs de périphériques**

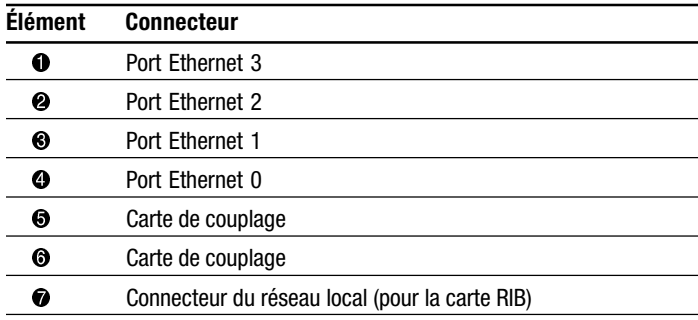

# **Panneau arrière de l'armoire de stockage**

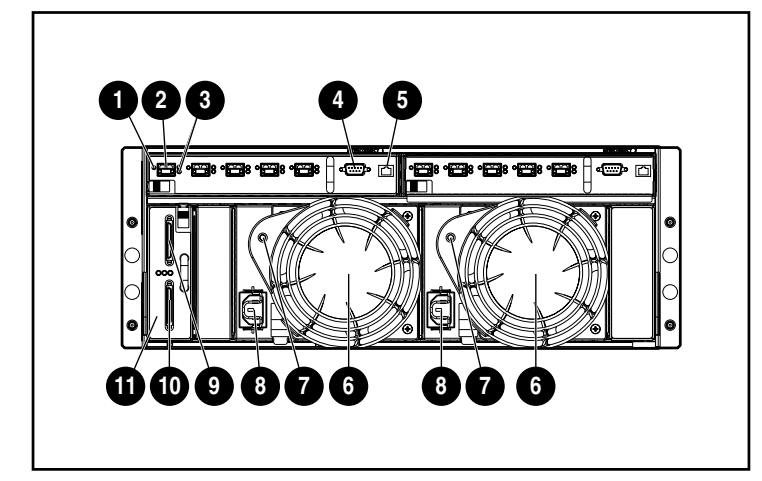

#### **Panneau arrière de l'armoire de stockage**

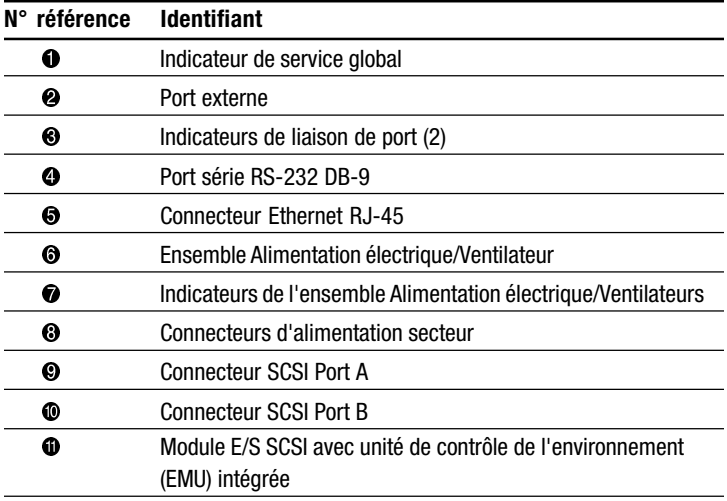

# **Symboles sur l'équipement**

Lisez le chapitre « À propos de ce manuel » dans le Manuel de mise en route du *StorageWorks* NAS B3000 pour les définitions de ces symboles d'avertissement.

# **Configurations de connexion**

Les configurations suivantes sont possibles avec votre NAS B3000 :

**IMPORTANT :** ne branchez pas l'armoire de stockage avant d'avoir terminé l'assistant de connexion SAN.

## **N900 (pas en cluster)**

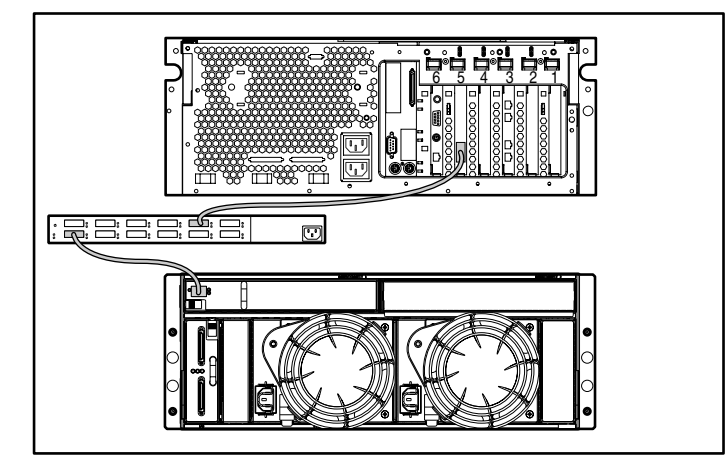

- 1. Branchez le périphérique aux commutateurs externes en reliant la carte de couplage au port de commutateur correspondant à l'aide d'un câble à fibre optique.
- 2. Branchez le commutateur externe à l'armoire de stockage à l'aide d'un câble à fibre optique.

## **N900 (pas en cluster)**

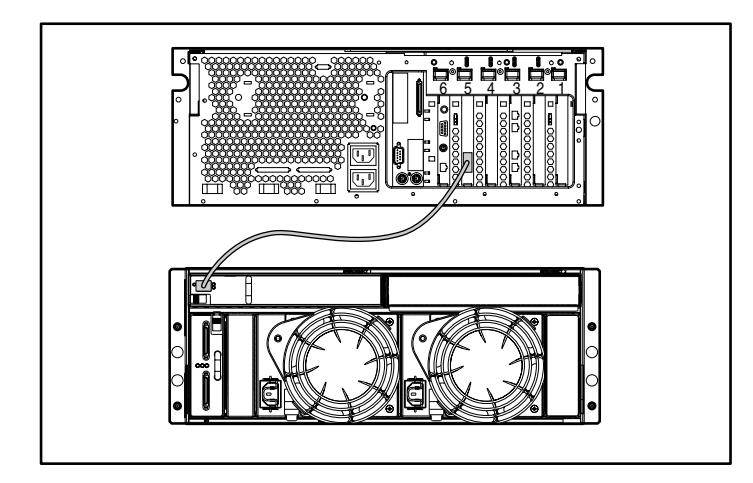

Branchez le périphérique au module E/S de l'armoire de stockage en reliant l'adaptateur de bus hôte (HBA) à l'émetteurrécepteur SFP (Small Form Factor Pluggable) de 2 Go à l'aide d'un câble à fibre.

### **N900s (pas en cluster avec commutateur incorporé)**

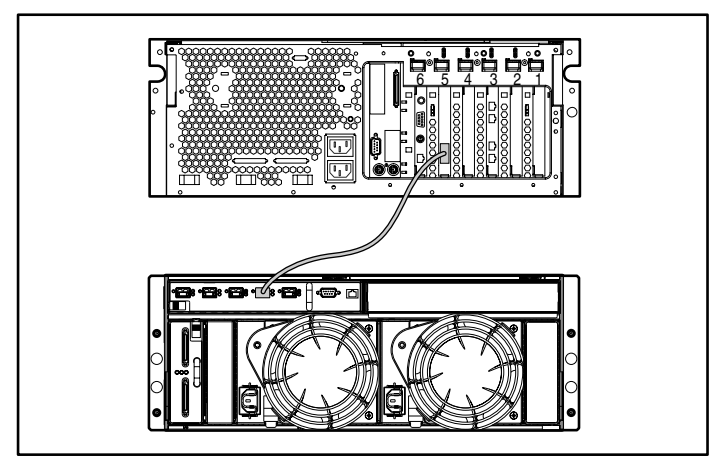

Branchez le périphérique au commutateur interne de l'armoire de stockage en reliant la carte de couplage au port de commutateur correspondant à l'aide d'un câble à fibre optique.

# **C900 (en cluster)**

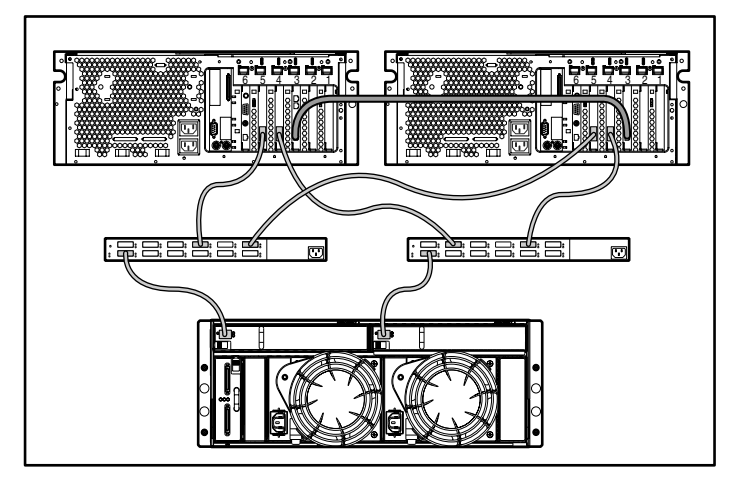

- 1. Reliez les deux périphériques en branchant la connexion Ethernet (interconnexion) dans le port Eth 0 de chaque périphérique.
- 2. Branchez le périphérique aux commutateurs externes en reliant la carte de couplage au port de commutateur correspondant à l'aide d'un câble à fibre optique.
- 3. Branchez le commutateur externe à l'armoire de stockage à l'aide d'un câble à fibre optique.

### **C900s (pas en cluster avec commutateur incorporé)**

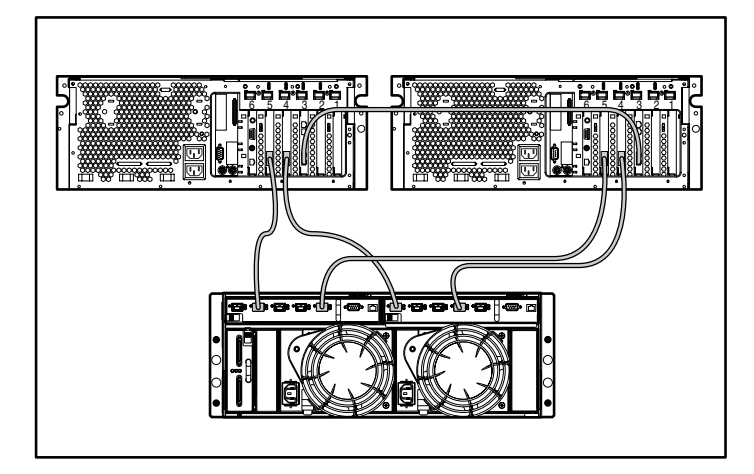

- 1. Reliez les deux périphériques en branchant la connexion Ethernet (interconnexion) dans le port Eth 0 de chaque périphérique.
- 2. Branchez les périphériques au commutateur interne de l'armoire de stockage en reliant la carte de couplage aux ports de commutateur correspondants à l'aide d'un câble à fibre optique.

**REMARQUE :** certains composants sont optionnels. Le modèle que vous avez choisi peut ou non contenir tous les composants illustrés.